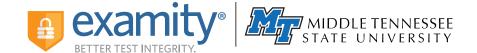

# **Preparing for Your Proctoring Session**

## **Creating Your Profile**

- 1 Locate your course in D2L
- 2 Click on "My Profile" within the Examity dashboard
- 3 Choose the time zone you will be in for the exam
- 4 Confirm your name, email address and phone number
- 5 Upload an image of your ID, submit security questions and enter keystroke signature

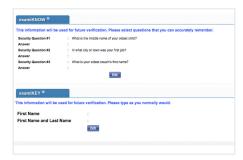

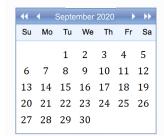

## **Scheduling Your Exam**

- 1 Select "Schedule Exam" on the Examity dashboard
- 2 Identify your instructor, course, and exam from the drop-down menu
- 3 Choose an exam date within the calendar on the left; then select a time

#### **Technical Requirements**

- A desktop or laptop computer\*
- A Microsoft Windows or Apple operating system
- A built-in (or external) webcam and microphone
- An Internet speed of at least 2 Mbps download and 2 Mbps upload

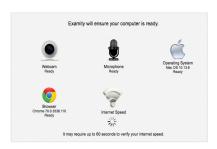

#### Need assistance?

Call (855) EXAMITY, email <a href="mailto:support@examity.com">support@examity.com</a>, or chat online via the Examity dashboard.